## Einzelauskunftabfrage über www.boris-bayern.de

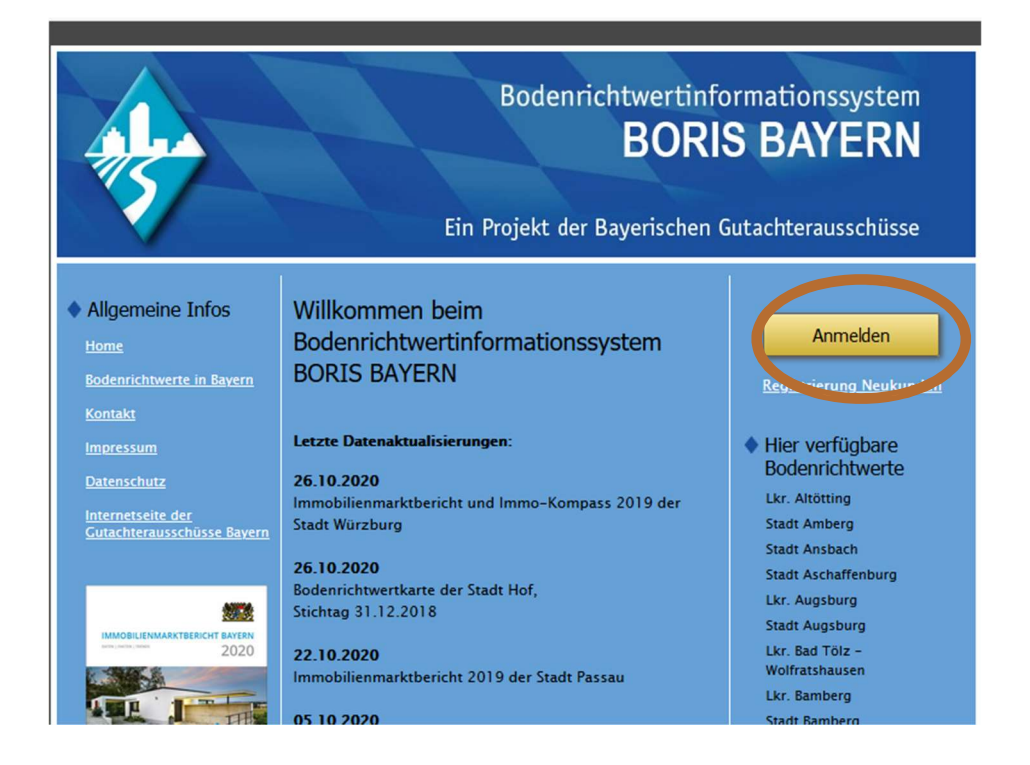

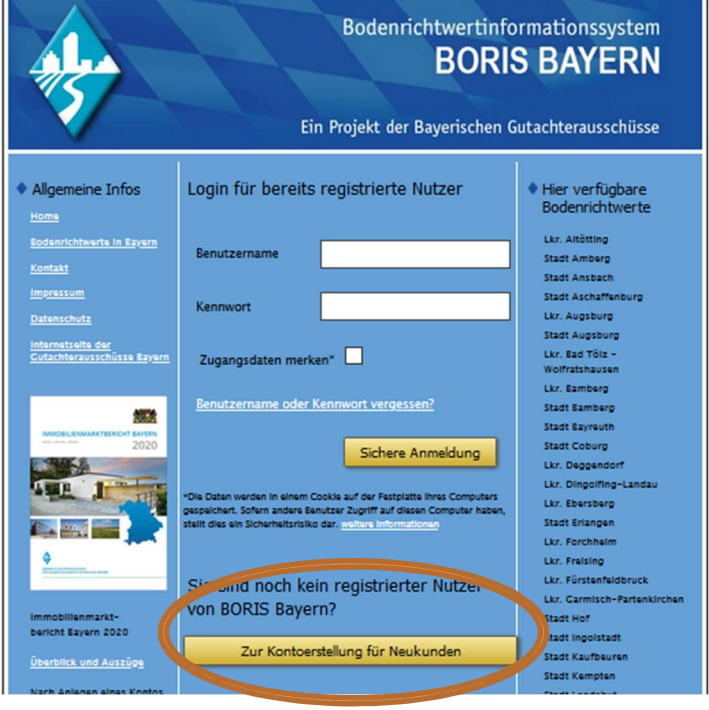

→ Registrieren "Zur Kontoerstellung für Neukunden" klicken

(Falls durch einen früheren Erwerb - auch bei einem anderen Landkreis - bereits eine Registrierung stattfand, fällt hier die Registrierung weg und mit damaligen Benutzernamen und Passwort "sichere Anmeldung" klicken und weiter mit "Neue Bodenrichtwert-Auskunft erwerben")

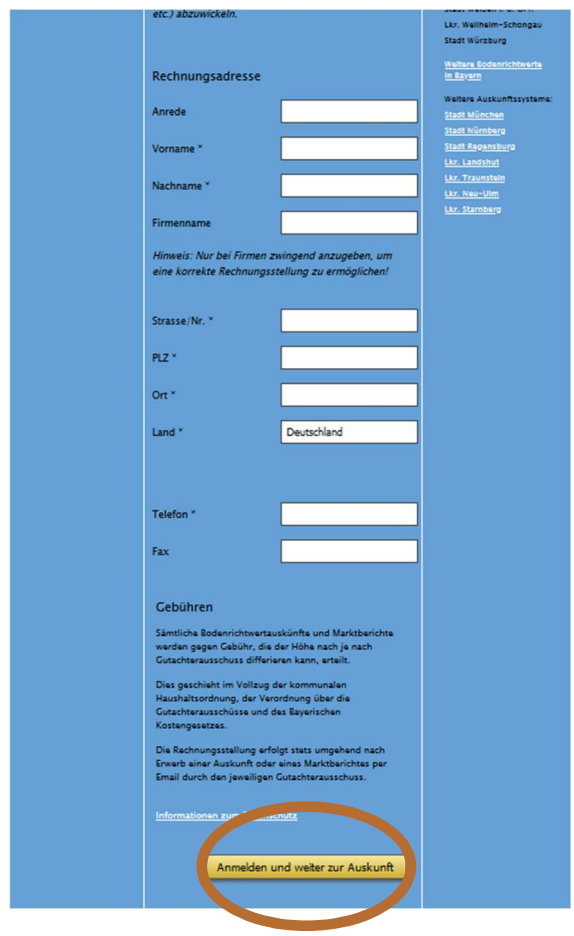

→ Felder ausfüllen und "Anmelden und weiter zur Auskunft" klicken

Hierbei erhält man die 1. E-Mail von gutachterausschuss@boris-bayern.de zur Bestätigung der Registrierung.

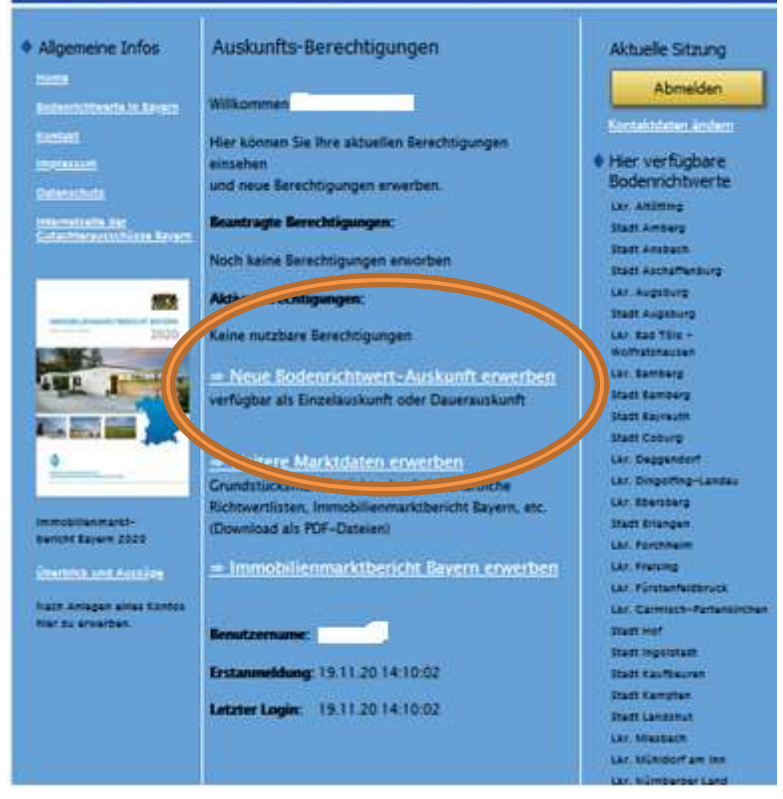

→ "Neue Bodenrichtwert-Auskunft erwerben" anklicken

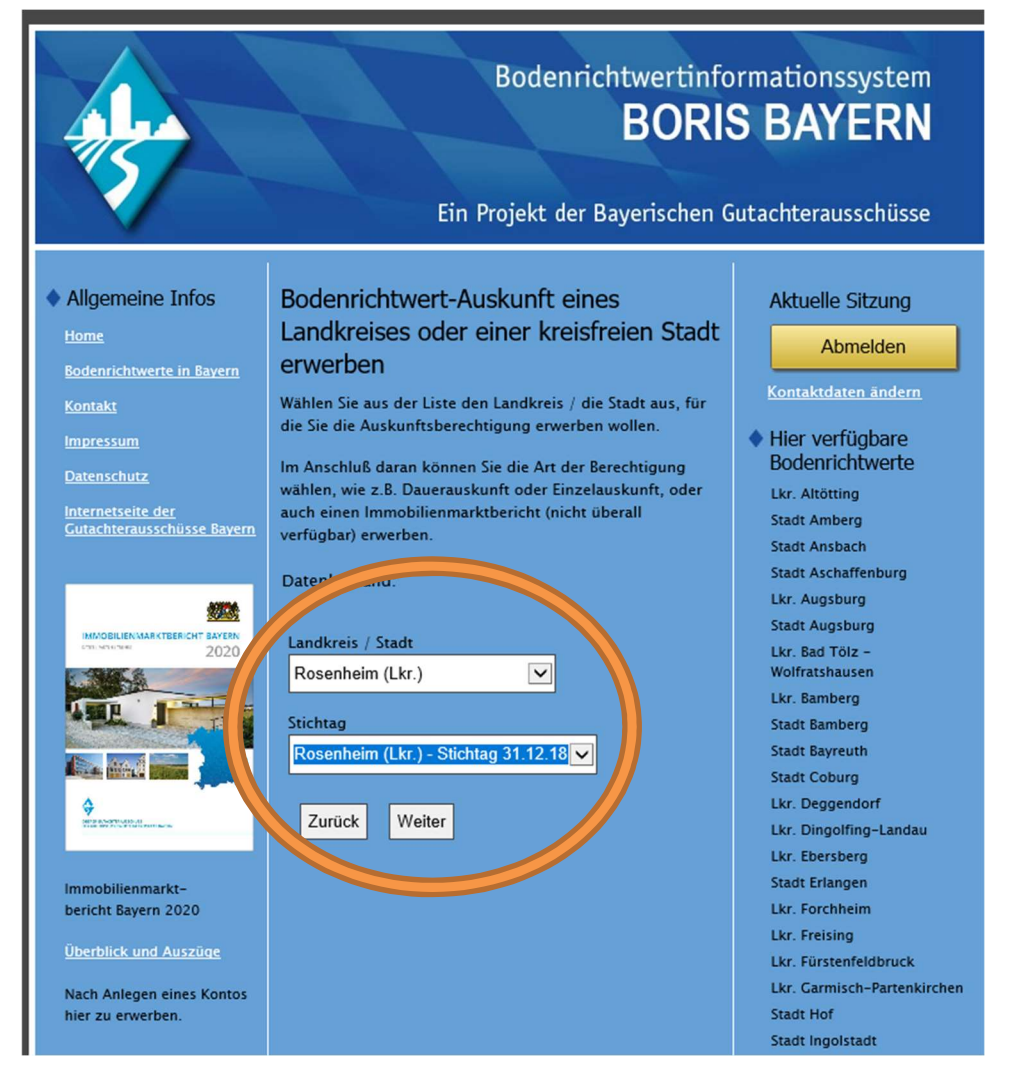

- $\rightarrow$  "Landkreis" auswählen Achtung! Für Abfragen im Landkreis nicht die Stadt Rosenheim auswählen!
- → "Stichtag" auswählen
- $\rightarrow$  "Weiter" klicken

(Falls die Auswahl nicht funktioniert, nochmal auf zurück und wieder "Neue Bodenrichtwert-Auskunft" erwerben klicken oder zur Not abmelden und wieder neu anmelden)

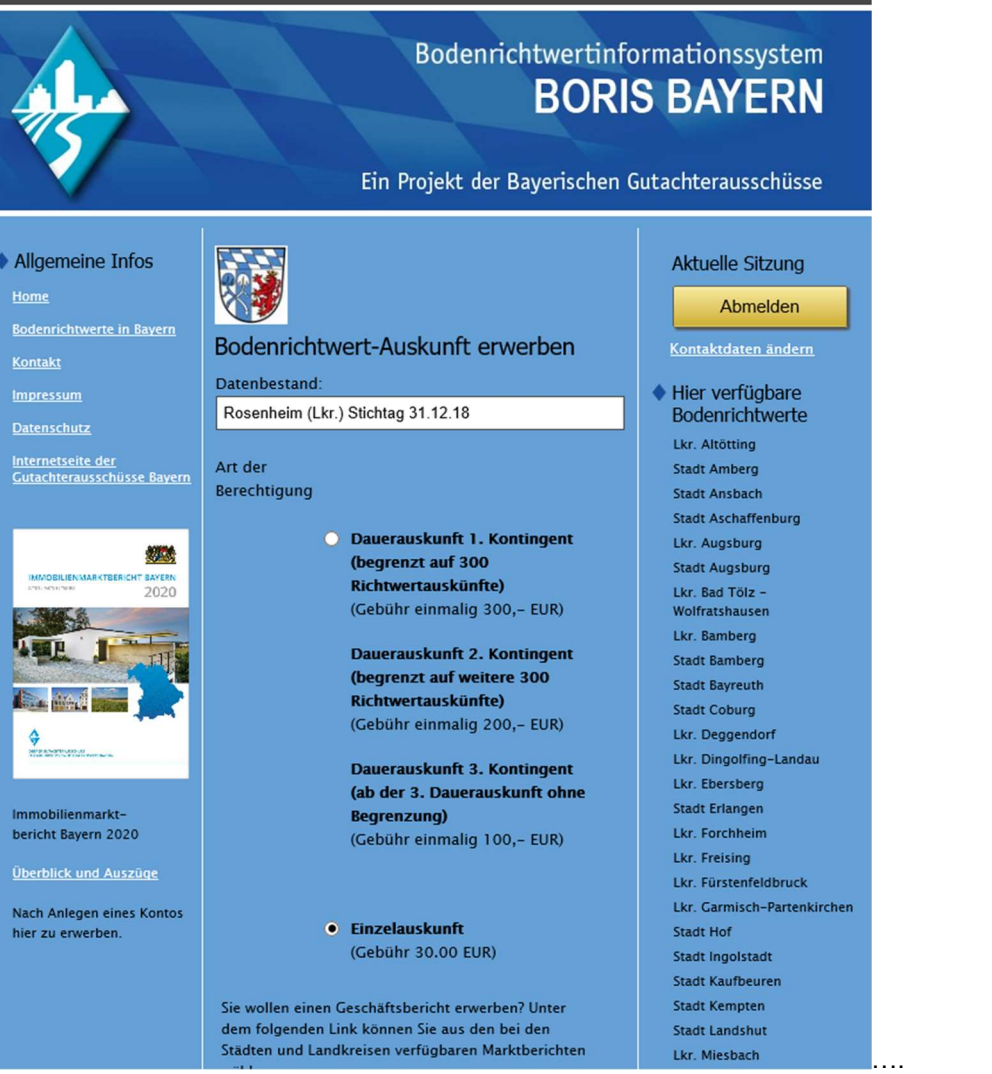

 $\rightarrow$  "Einzelauskunft" auswählen

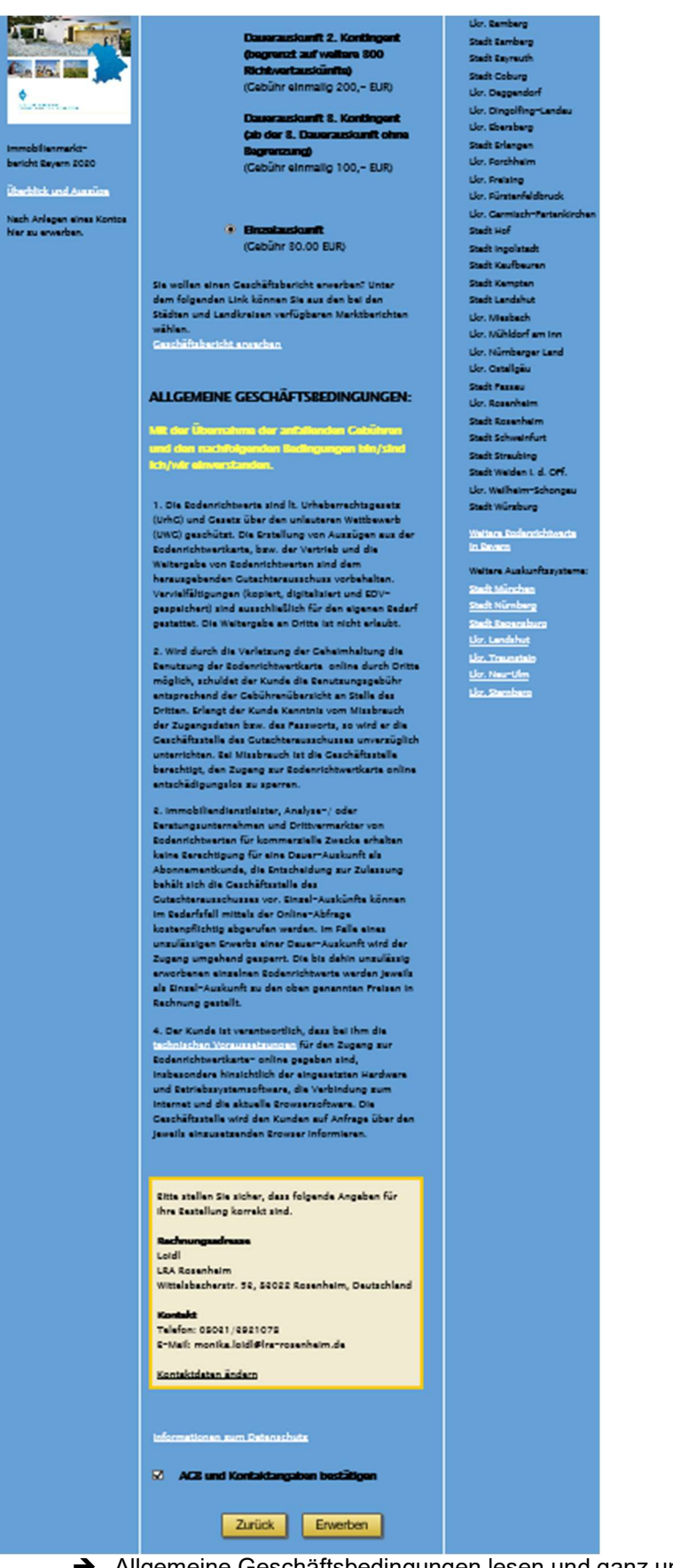

……

- Allgemeine Geschäftsbedingungen lesen und ganz unten anhaken
- $\rightarrow$  "Erwerben" klicken

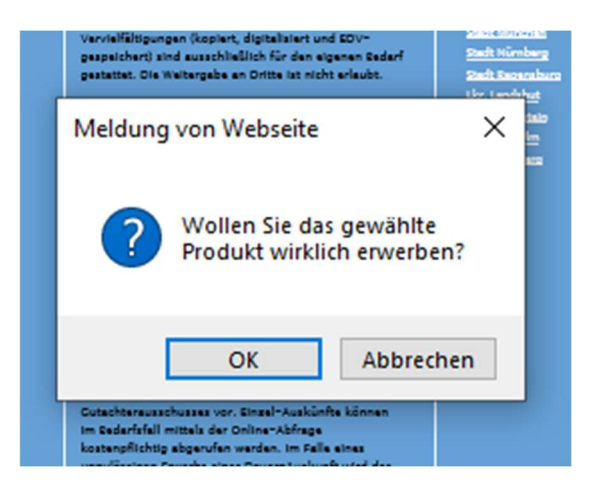

 $\rightarrow$  "OK" klicken

Es wird eine 2. E-Mail

## $\triangleright$  mit einem Link zur Authentifizierung

und der Rechnung im Anhang von rechnung@boris-bayern.de

verschickt. Diese ist wichtig zur Weiterverarbeitung - Achtung! Diese E-Mail könnte evtl. auch im Spamordner landen.

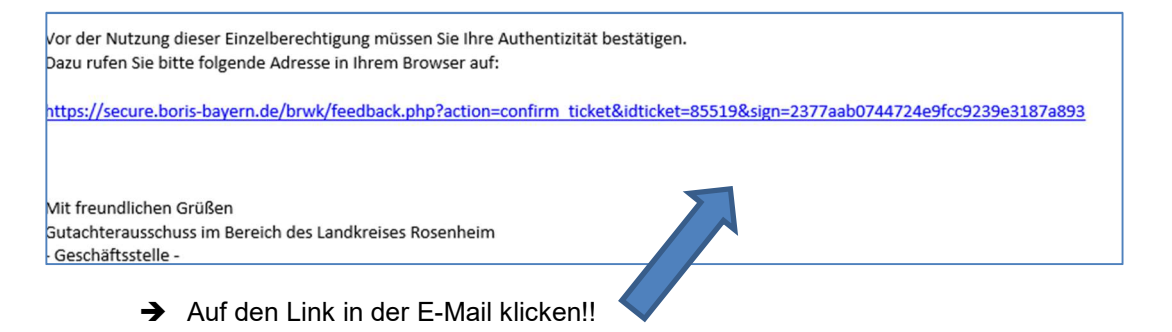

Folgendes Feld wird geöffnet: (Nebenbei wird eine 3. E-Mail von bestellbestaetigung@boris-bayern.de verschickt)

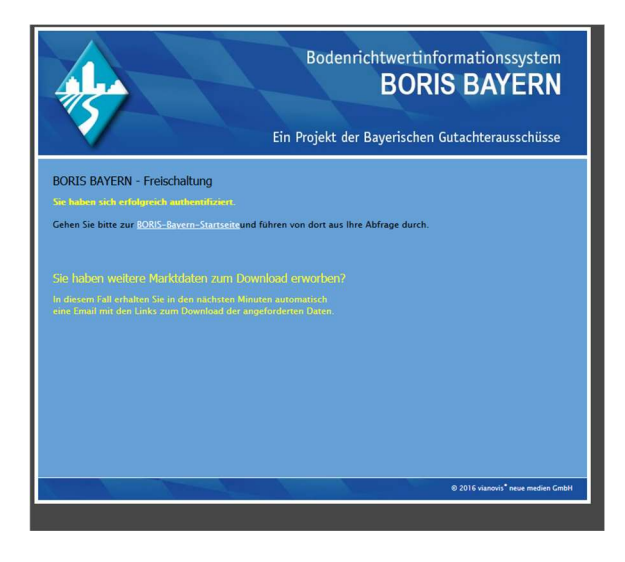

Auf "Boris-Bayern-Startseite" klicken

→ Nochmal anmelden: "Sichere Anmeldung" klicken

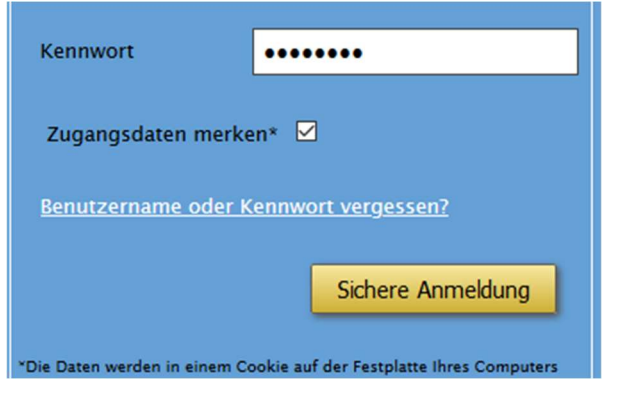

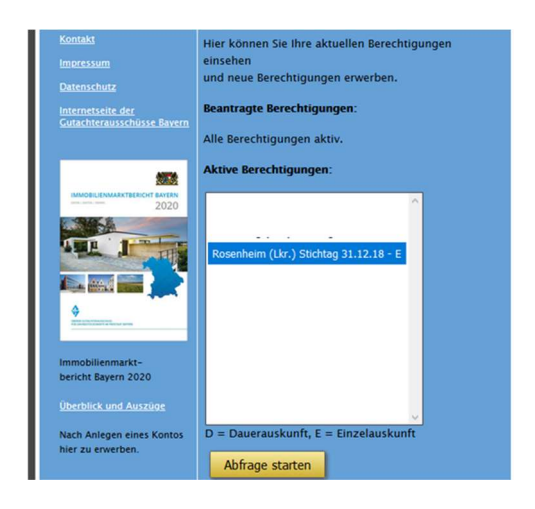

 $\rightarrow$  Abfrage starten

Karte erscheint:

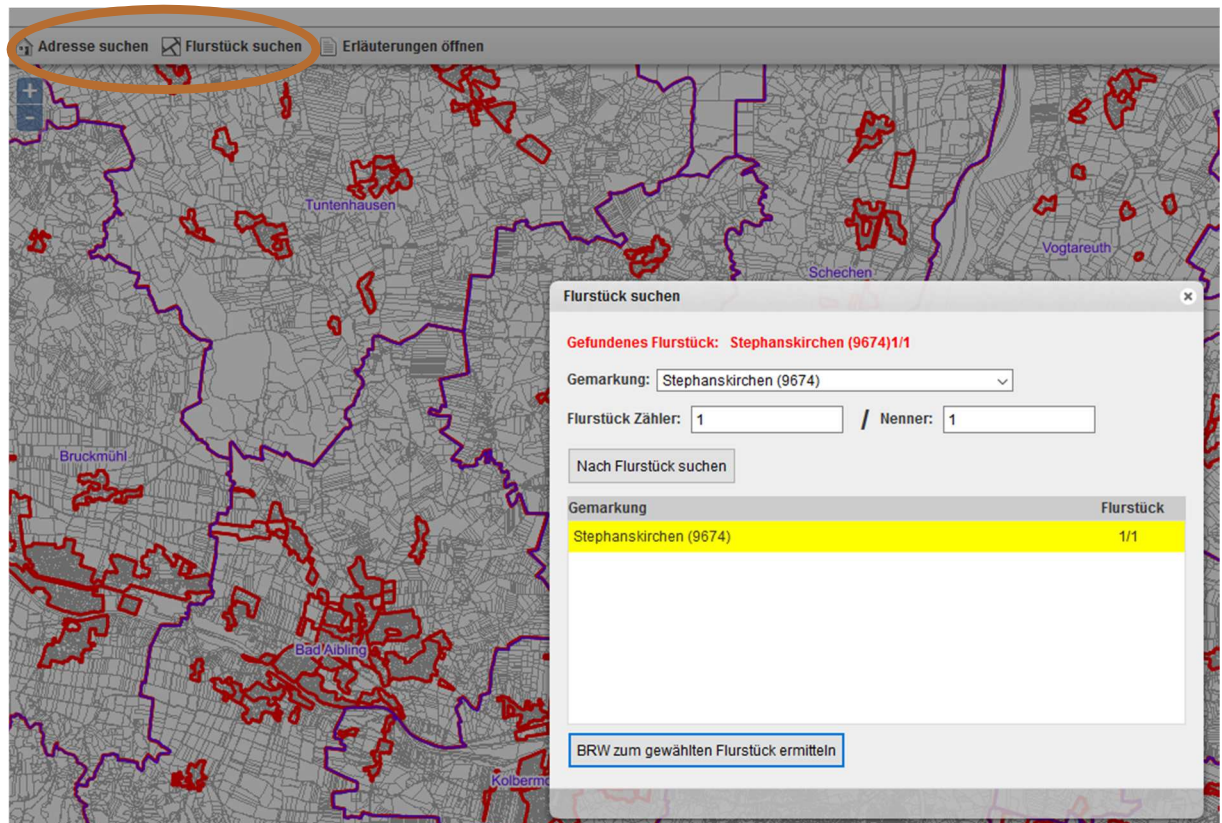

→ Grundstücksuche entweder über "Adresse suchen" oder "Flurstück suchen" anstoßen

→ "BRW zum gewählten Flurstück ermitteln" klicken

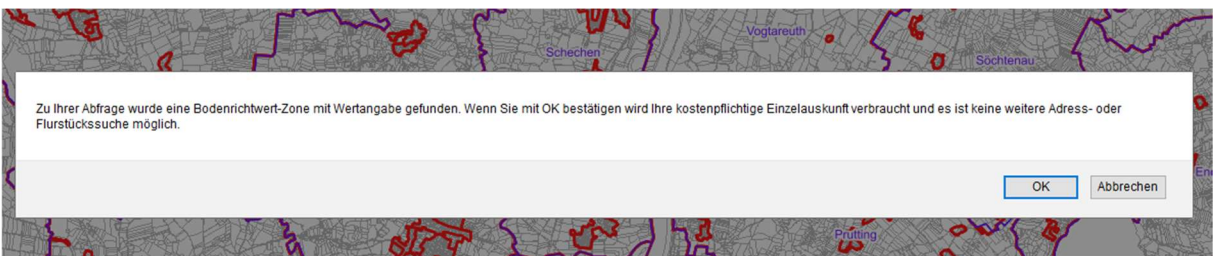

 $\rightarrow$  "OK" klicken

Für die Amtliche Auskunft "Druckansicht erzeugen" und PDF öffnen und abspeichern klicken.

Bitte beachten, dass das Programm "Acrobat Reader" vorhanden ist. Andernfalls kann ggf. die PDF nicht abgespeichert werden.

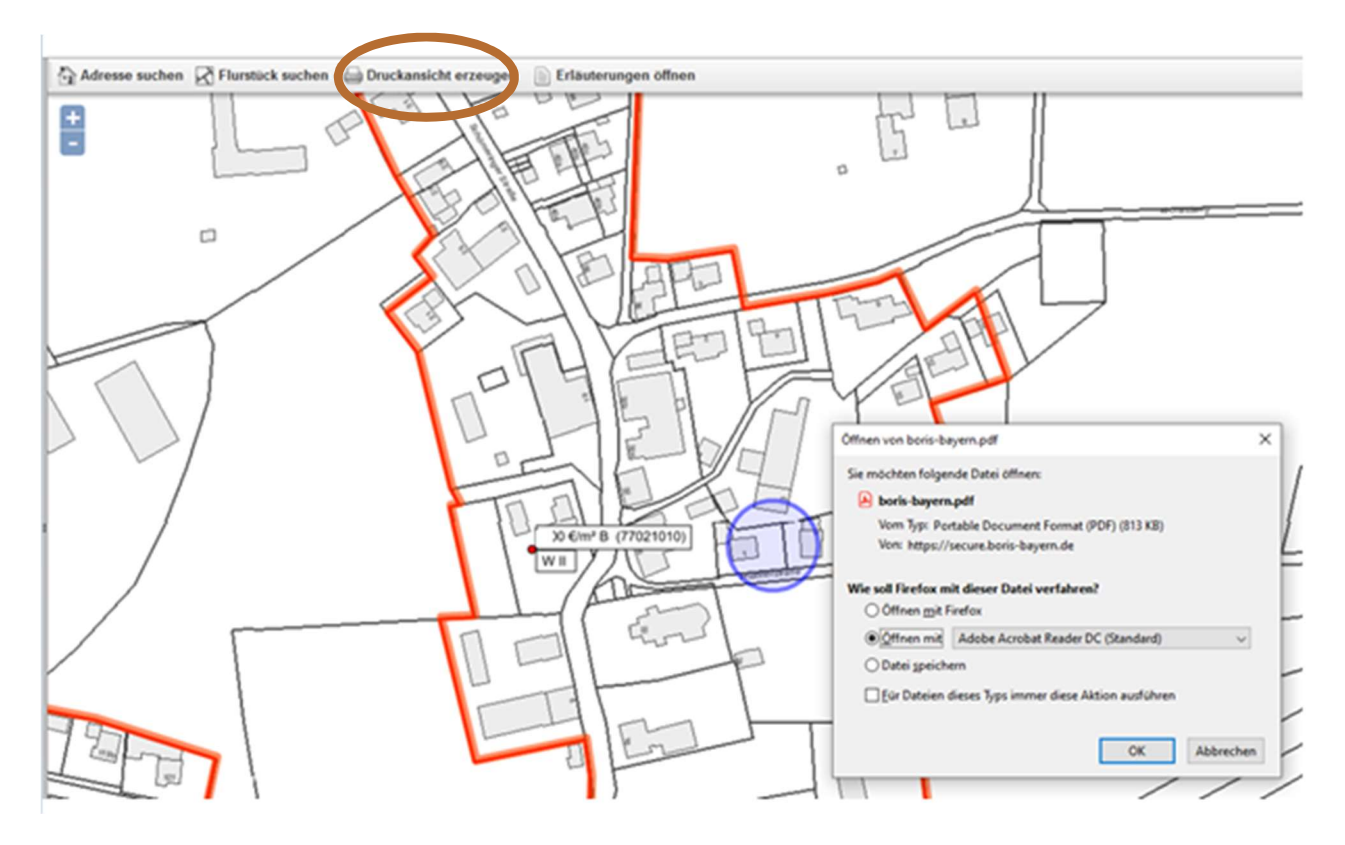

Erläuterungen in der Auskunft beachten!